## **Grundschule Groß Stöckheim Erste Schritte für die Arbeit mit IServ**

## **Einrichten des Schüleraccounts:**

Benutzername: vorname.nachname / Passwort: Zahlencode (einmalig)

Nach dem ersten Einloggen muss das Passwort geändert werden! Falls das Passwort vergessen wird, kann über die Schule jederzeit ein neues Passwort angefordert werden.

Der Aufbau von IServ: So ähnlich sieht dann bei Ihrem Kind die "Hauptseite" auf IServ aus:

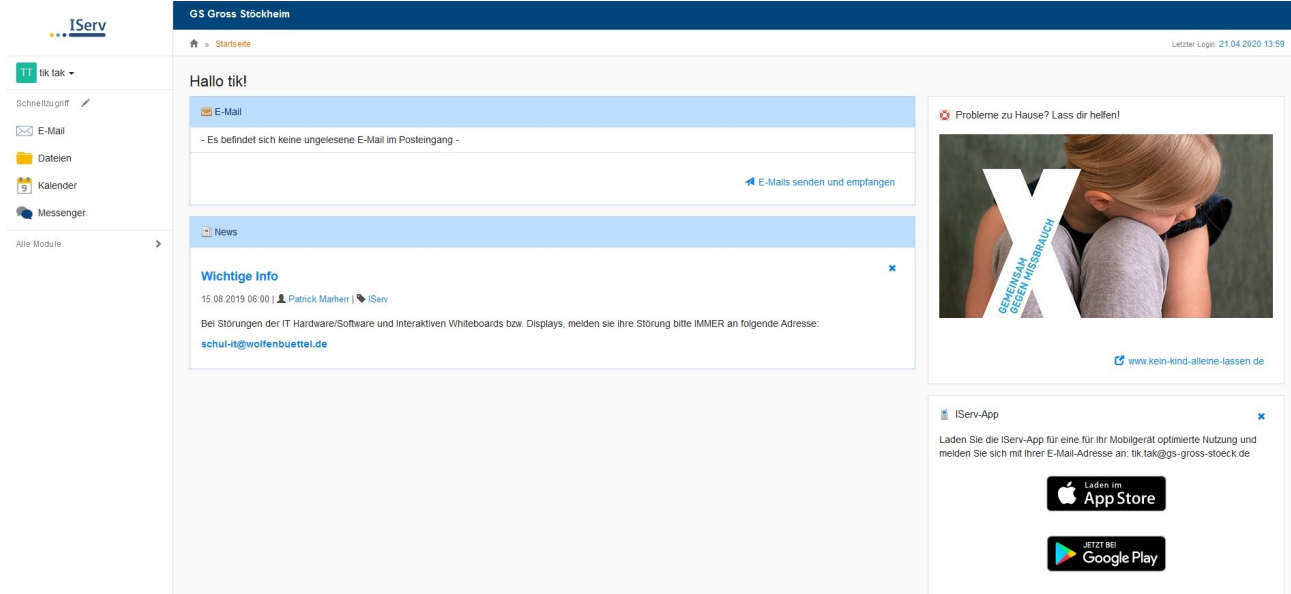

Im **linken, oberen Bereich** ist die Navigation für den **Schnellzugriff**. Man muss nur auf einen der Bereiche klicken, dann öffnet sich der gewählte Bereich. Unter "Alle Module" wird der linke Bereich komplett angezeigt, wirkt aber natürlich dadurch etwas unübersichtlicher. Man kann die Bereiche, mit denen man häufiger zu tun hat, ganz leicht oben in den Schnellzugriff zufügen. Dazu klickt man auf den kleinen Stift neben "Schnellzugriff" und man kann diesen Bereich nach den eigenen Wünschen organisieren. Wie Sie rechts sehen, gibt es IServ auch als App.

## **Funktionen auf IServ und kurze Erklärung Bereich E-Mail**:

Die Kinder können hier E-Mails ausschließlich an andere Schulkinder oder Lehrerinnen der Grundschule Groß Stöckheim schreiben und empfangen. Es können Dateien versendet werden, die vorher auf den Schulserver hochgeladen wurden oder es ist möglich, Dateien direkt vom PC/ mobilen Endgerät zu versenden.

Alle IServ-Emailadressen unserer Schule haben den gleichen Aufbau: vorname.nachname@gs-gross-stoeck.de

**Bereich Messenger**: Hier kann Ihr Kind zu jeder Zeit mit einem anderen Kind oder mit der gesamten Klasse Nachrichten schreiben und verschicken. Um mit einem anderen Kind Nachrichten zu schreiben, muss man oben neben dem "Suchen-Feld" auf das blaue Plus-Zeichen gehen, dann auf Direktnachricht. Dann muss der Name des Chatpartners eingegeben werden. Jede Klasse wird eine gemeinsame "Chat-Zeit" bekommen, in der Ihr Kind mit der Klassenlehrerin (und allen anderen Kindern, die zu dem Zeitpunkt online sind) chatten kann. Die Zeiten werden demnächst bekanntgegeben. Im direkten Chatbereich können mit einem Klick auf die Büronadel

auch Bilder oder Dateien vom Speicher des Endgerätes verschickt werden! Den Bereich des Messengers könnte man z.B. für "Smalltalk" nutzen.

**Bereich Foren:** Im Forum gibt es die Möglichkeit, konkrete Fragen zu stellen oder Informationen zu bekommen, die nicht eine Einzelperson betreffen, sondern die gesamte Klasse oder einen Großteil der Klasse. Alle Lehrer haben hier Zugriff auf alle Klassen.

**Bereich Dateien:** Hier kann Ihr Kind Aufgaben hochladen oder abrufen. Es gibt hier den Bereich "Eigene", mit dem Ordnernamen "Desktop", der, wie der Name schon sagt, für eigene Dateien ist. Im Bereich "Gruppen" ist der Ordner, auf den auch alle anderen der Klasse Zugriff haben.

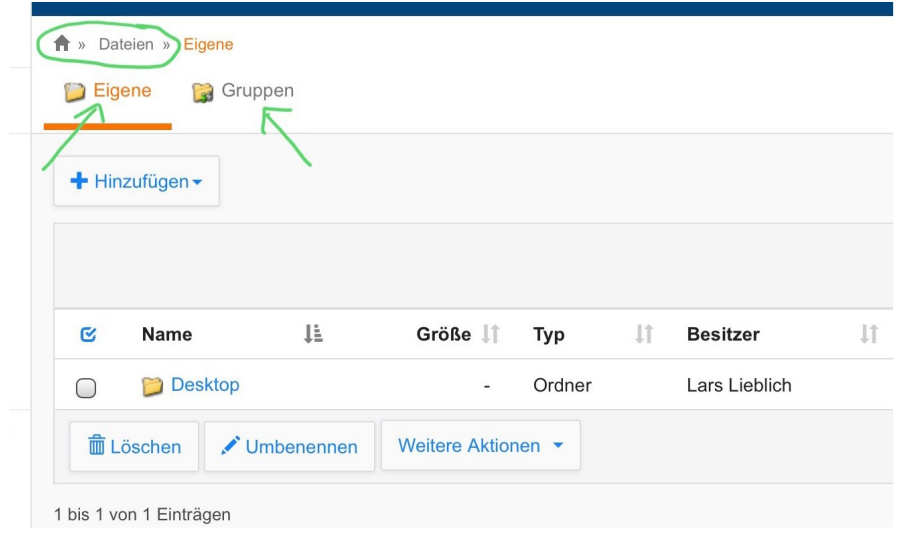